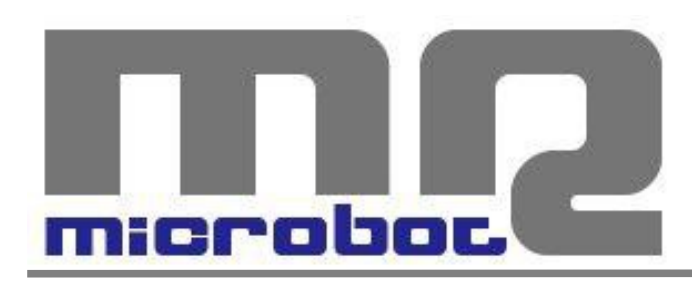

# Name: **4-Digit Serial LED Display** Code: **MR400-012.1**

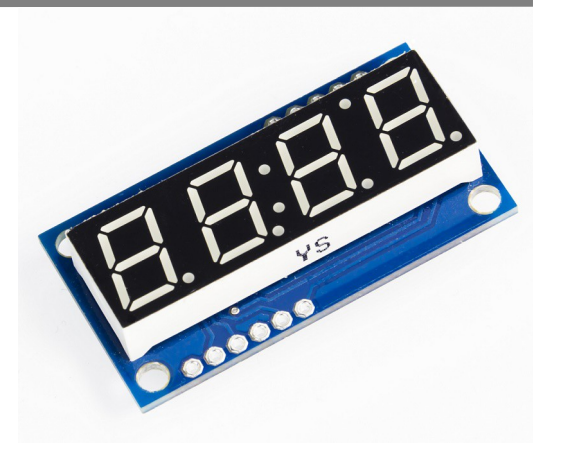

I display a LED 7-segmenti sono utilizzati in moltissimi progetti per la visualizzazione di informazioni; il loro utilizzo è semplice come l'accensione di un LED ma per via dei numerosi segnali di interfaccia diventa complicato gestire insieme più di una cifra, soprattutto quando non si hanno a disposizione molte linee di I/O sul dispositivo di controllo.

Questa nostra scheda mette a disposizione un display LED 7-segmenti a 4 cifre e permette di controllarlo con un minimo di una sola linea di I/O. Il controllo del display avviene infatti attraverso due possibili interfacce di comunicazione: Seriale TTL oppure I2C.

Oltre ai caratteri esadecimali standard è possibile visualizzare altri caratteri speciali, e si ha inoltre il controllo individuale dei punti decimali, dell'apostrofo e dei due punti.

Il protocollo di comunicazione è estremamente semplice e tutta l'informazione è inviata in un unico byte. I primi 2 bit indicano il set dei caratteri da utilizzare, i successivi 2 bit indicano quale delle 4 cifre si sta modificando, e gli ultimi 4 bit specificano il carattere che si vuole visualizzare.

# **(MSB)|** S1 S0 **|** P1 P0 **|** C3 C2 C1 C0 **|(LSB)**

## *POSIZIONE CIFRA*

| <b>P1 P0</b> | <b>Cifra modificata</b> |  |
|--------------|-------------------------|--|
| 0 O          | Cifra 0 (unità)         |  |
| 0 1          | Cifra 1 (decine)        |  |
| 1 በ          | Cifra 2 (centinaia)     |  |
| 11           | Cifra 3 (migliaia)      |  |

*Tab.1 – Posizione cifra*

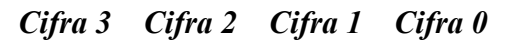

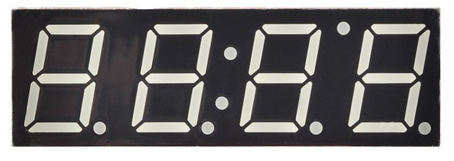

## *SET DEI CARATTERI*

| <b>S1 S0</b> | Set dei caratteri                     |
|--------------|---------------------------------------|
| 0 O          | Set standard esadecimale              |
| 0 1          | Caratteri speciali                    |
| 10           | Punti decimali, apostrofo e due punti |
| 11           | <b>RISERVATO</b>                      |
|              |                                       |

*Tab.2 – Set dei caratteri*

Quindi, se per esempio si vogliono visualizzare i normali caratteri esadecimali (da 0x00 a 0x0F), basterà inviare il relativo numero a cui aggiungere un eventuale valore di offset per spostarlo sulla specifica cifra; da 0x00 a 0x0F verranno visualizzati sulla cifra 0, da 0x10 a 0x1F verranno visualizzati sulla cifra 1, da 0x20 a 0x2F verranno visualizzati sulla cifra 2 e da 0x30 a 0x3F verranno visualizzati sulla cifra 3.

Oltre al set standard esadecimale è possibile visualizzare anche ulteriori caratteri speciali.

Questi caratteri sono elencati nella tabella 4 ed è possibile richiamarli nello stesso modo di quelli standard, con la sola differenza che andrà aggiunto un ulteriore offset di 0x40 (S1=0, S0=1)

### *SET STANDARD ESADECIMALE*

| <b>C3 C2 C1 C0</b>                                                     | <b>Carattere</b> |  |
|------------------------------------------------------------------------|------------------|--|
| 0x0                                                                    | 0                |  |
| 0x1                                                                    | 1                |  |
| 0x2                                                                    | $\overline{c}$   |  |
| 0x3                                                                    | 3                |  |
| 0x4                                                                    | 4                |  |
| 0x5                                                                    | 5                |  |
| 0x6                                                                    | 6                |  |
| 0x7                                                                    | 7                |  |
| 0x8                                                                    | 8                |  |
| 0x9                                                                    | 9                |  |
| 0xA                                                                    | a                |  |
| 0xB                                                                    | b                |  |
| 0xC                                                                    | C                |  |
| 0xD                                                                    | d                |  |
| 0xE                                                                    | E                |  |
| 0xF                                                                    | F                |  |
| $\Gamma_{\alpha}$ l 2<br>$\mathbf{C}_{\alpha t}$ standard scadosingale |                  |  |

*Tab.3 – Set standard esadecimale*

al valore desiderato. Quindi, per esempio, per visualizzare il carattere 'S' sulla cifra 2 bisognerà inviare il valore 0x63, ovvero 0x03 per il carattere 'S' + 0x20 per mostrarlo sulla cifra  $2 + 0x40$  per utilizzare il set dei caratteri speciali.

Per una maggiore flessibilità del prodotto è stato reso possibile poter attivare indipendentemente ciascun singolo punto decimale, l'apostrofo e i due punti. Lo stato di accensione o spegnimento di ognuno di questi elementi è gestito da uno dei sei bit meno significativi inviati con il byte  $0b10xxxxx$  (rif. Tab.5).

Inviando il valore 0x80 (S1=1, S0=0) lo stato corrispondente sarà quello di OFF per tutti gli elementi di questo set di caratteri. Per accendere il punto decimale della cifra 0 bisogna aggiungere al valore 0x80 il valore 0x08, per accendere il punto decimale della cifra 1 bisogna aggiungere 0x04, per accendere il punto decimale della cifra 2 bisogna aggiungere 0x02, per accendere il punto decimale della cifra 3 bisogna aggiungere 0x01, per accendere l'apostrofo bisogna aggiungere 0x20 e per accendere i due punti bisogna aggiungere 0x10.

Quindi, per esempio, se volessimo visualizzare la scritta "-3.14" dovremmo inviare la sequenza di valori (anche con ordine differente):

#### **0x79(-) 0x23(3) 0x82(.) 0x11(1) 0x04(4)**

Il set di caratteri corrispondente ai bit  $S1 = 1$ ,  $S0 = 1$  non è implementato ed è riservato per implementazioni future. Tutti i byte ricevuti con tali valori (offset 0xC0) verranno ignorati.

## *CARATTERI SPECIALI*

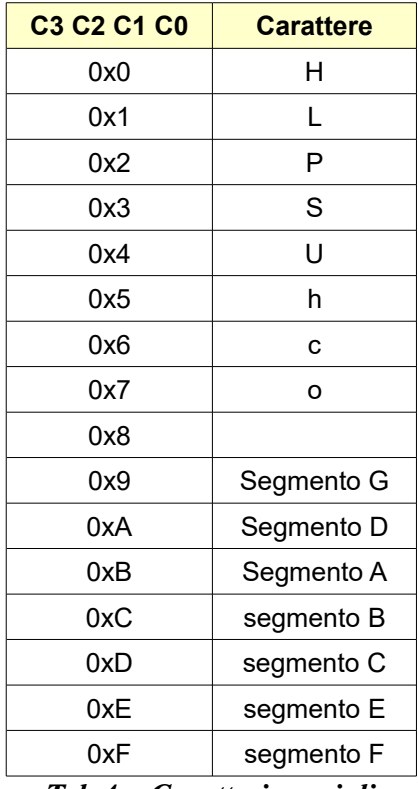

## *PUNTI DECIMALI, APOSTROFO E DUE PUNTI*

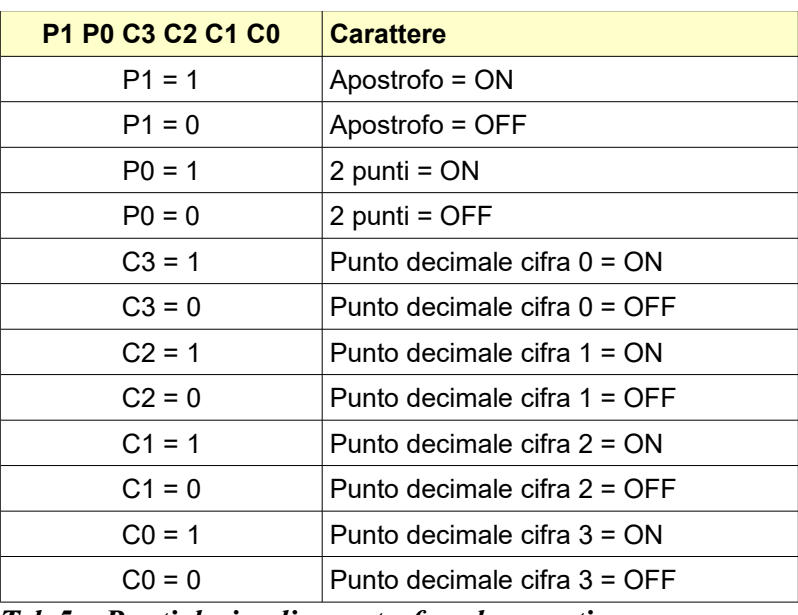

*Tab.5 – Punti decimali, apostrofo e due punti*

*Tab.4 – Caratteri speciali*

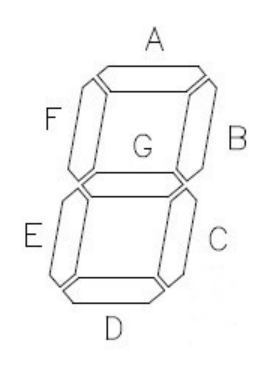

# *CONNESSIONI*

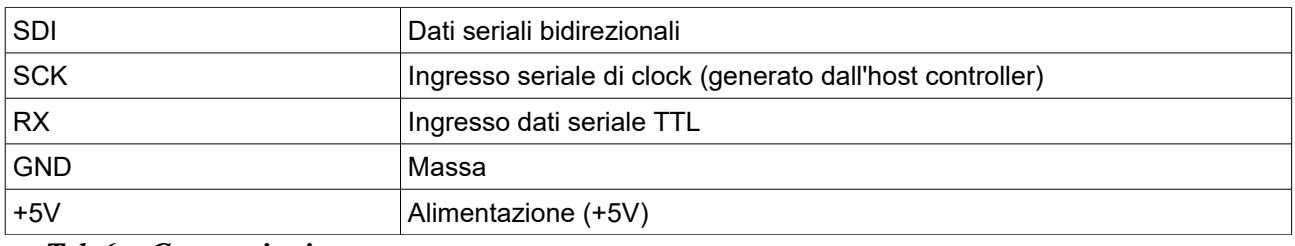

*Tab.6 – Connessioni*

# *SPECIFICHE*

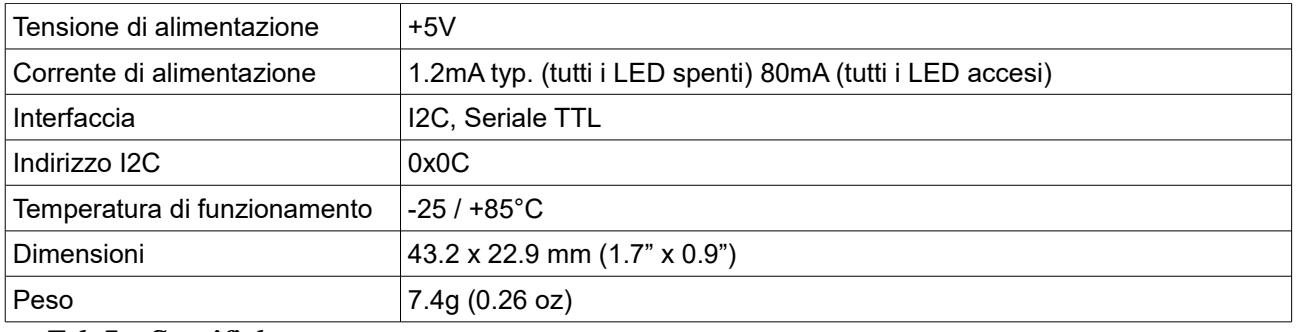

*Tab.7 – Specifiche*

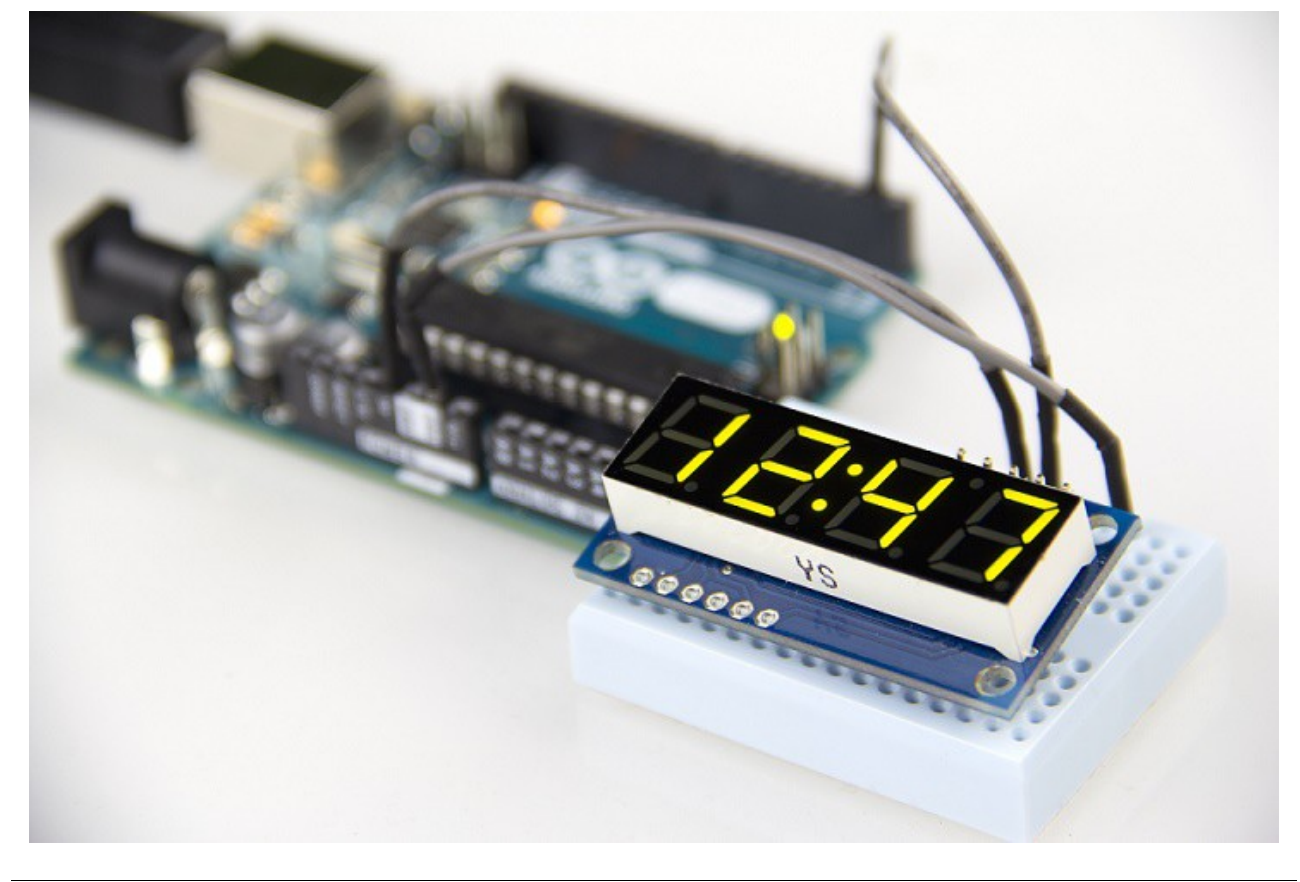

MICROBOT di Prosseda Mirko – Strada Chiesuola 117, 04010 Borgo Carso (LT), Italy web: [http://www.microbot.it](http://www.microbot.it/) email: [info@microbot.it](mailto:info@microbot.it) tel: +39-347-2159275